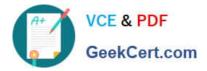

## NSE5\_FMG-6.2<sup>Q&As</sup>

Fortinet NSE 5 - FortiManager 6.2

# Pass Fortinet NSE5\_FMG-6.2 Exam with 100% Guarantee

Free Download Real Questions & Answers **PDF** and **VCE** file from:

https://www.geekcert.com/nse5\_fmg-6-2.html

### 100% Passing Guarantee 100% Money Back Assurance

Following Questions and Answers are all new published by Fortinet Official Exam Center

Instant Download After Purchase

- 100% Money Back Guarantee
- 😳 365 Days Free Update
- 800,000+ Satisfied Customers

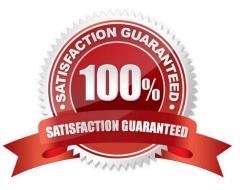

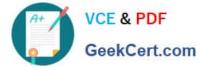

#### **QUESTION 1**

An administrator with the Super\_User profile is unable to log in to FortiManager because of an authentication failure message.

Which troubleshooting step should you take to resolve the issue?

- A. Make sure FortiManager Access is enabled in the administrator profile
- B. Make sure Offline Mode is disabled
- C. Make sure the administrator IP address is part of the trusted hosts.
- D. Make sure ADOMs are enabled and the administrator has access to the Global ADOM

Correct Answer: C

#### **QUESTION 2**

Refer to the exhibit.

| <ul> <li>Managed Devices</li> <li>Logging Devices</li> </ul> | 1 | 1 Devices<br>Total             |                                               |
|--------------------------------------------------------------|---|--------------------------------|-----------------------------------------------|
|                                                              |   | 🗹 Edit 💼 Delete 🗉 Import Polic | y 🖞 Install 🗸 🚦 More 🗸 🎼 Co                   |
|                                                              |   | Device Name                    | Config Status                                 |
|                                                              |   | Local-FortiGate                | A Modified                                    |
|                                                              |   |                                | Cuick Install (Device DB)<br>A Install Wizard |
|                                                              |   |                                | Import Policy     Re-install Policy           |

You are using the Quick Install option to install configuration changes on the managed FortiGate.

Which two statements correctly describe the result? (Choose two.)

- A. It will not create a new revision in the revision history
- B. It installs device-level changes to FortiGate without launching the Install Wizard
- C. It cannot be canceled once initiated and changes will be installed on the managed device
- D. It provides the option to preview configuration changes prior to installing them

Correct Answer: BC

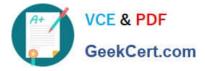

#### **QUESTION 3**

Refer to the exhibit.

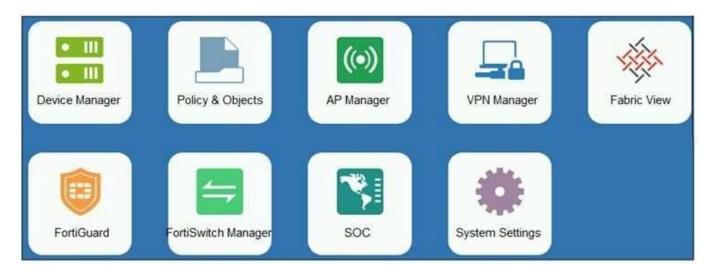

An administrator logs into the FortiManager GUI and sees the panes shown in the exhibit.

Which two reasons can explain why the FortiAnalyzer feature panes do not appear? (Choose two.)

- A. The administrator logged in using the unsecure protocol HTTP, so the view is restricted.
- B. The administrator profile does not have full access privileges like the Super\_User profile.
- C. The administrator IP address is not a part of the trusted hosts configured on FortiManager interfaces.
- D. FortiAnalyzer features are not enabled on FortiManager.

Correct Answer: BD

#### **QUESTION 4**

You are moving managed FortiGate devices from one ADOM to a new ADOM. Which statement correctly describes the expected result?

- A. Any pending device settings will be installed automatically
- B. Any unused objects from a previous ADOM are moved to the new ADOM automatically
- C. The shared policy package will not be moved to the new ADOM
- D. Policy packages will be imported into the new ADOM automaticallyD

Correct Answer: C

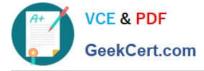

#### **QUESTION 5**

Refer to the exhibit.

| lit Address                                                        |      |                                     |
|--------------------------------------------------------------------|------|-------------------------------------|
| Address Name                                                       |      |                                     |
| LAN                                                                |      |                                     |
| Туре                                                               |      |                                     |
| IP/Netmask                                                         |      |                                     |
| IP/Netmask                                                         |      |                                     |
| 192.168.1.0/255.255.255.0                                          | 15   |                                     |
| Interface                                                          |      |                                     |
| any                                                                |      | × •                                 |
| Static Route Configuration<br>OFF<br>Comments                      |      | <sup>0</sup> /255                   |
| Add to Groups                                                      |      |                                     |
| Click to add                                                       |      |                                     |
| Advanced Options ><br>Per-Device Mapping<br>N<br>+ Add C Edit Dela | ete  | Q                                   |
| Name                                                               | VDOM | Details                             |
| Remote-FortiGate                                                   | root | IP/Netmask:10.200.1.0/255.255.255.0 |

An administrator has created a firewall address object which is used in multiple policy packages for multiple FortiGate devices in an ADOM.

When the installation operation is performed, which IP/Netmask will be installed on managed devices for this firewall address object?

- A. 192.168.0.1/24 on Remote-FortiGate
- B. 10.200.1.0/24 on Remote-FortiGate
- C. If no dynamic mapping is defined for other FortiGate devices, the object will not be installed
- D. The FortiManager administrator can choose the value for the firewall address object in the Install Wizard for Remote-

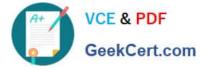

FortiGate

Correct Answer: B

NSE5\_FMG-6.2 VCE Dumps NSE5\_FMG-6.2 Study Guide NSE5\_FMG-6.2 Braindumps